# PORTAL DO ALUNO UNIJORGE

SAIBA COMO ACESSAR O PORTAL DO ALUNO E CONHEÇA AS SUAS FUNCIONALIDADES.

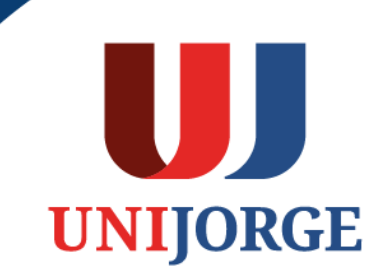

# **PORTAL DO ALUNO UNIJORGE**

O Portal do Aluno UNIJORGE é o espaço onde você vai encontrar todas as informações e ferramentas necessárias durante a sua jornada acadêmica, além de ser seu principal canal de comunicação conosco.

No portal do aluno você consegue ver todas as suas informações acadêmicas, fazer solicitação de documentos, consultar os manuais e documentos institucionais, além de receber avisos e comunicações importantes sobre seu curso e a UNIJORGE. O seu portal é composto de 3 áreas principais:

- **Barra de Ferramentas** é o menu superior onde estarão as principais plataforma de serviços da Unijorge, como o Sistema do Aluno, Plataforma Virtual, Plataforma de Pagamento, etc. Na Barra de Ferramentas, você encontrará o SISTEMA DO ALUNO, que é onde você encontrará as suas informações acadêmicas, bem como poderá fazer a sua rematrícula e solicitação de serviços.
- **Menu Lateral** No menu lateral você encontrará os principais documentos institucionais tais como Calendário Acadêmico, Manual do Aluno, Código de ética, tutoriais além do acesso à Biblioteca e muito mais.

Além disso você terá um área de avisos e notificações sobre diversos assuntos da Unijorge.

## **PORTAL DO ALUNO UNIJORGE** Barra de Ferramentas

A Barra de Ferramentas fica na parte superior do seu portal. Conheça um pouco as funcionalidades que estão disponíveis nesta área.

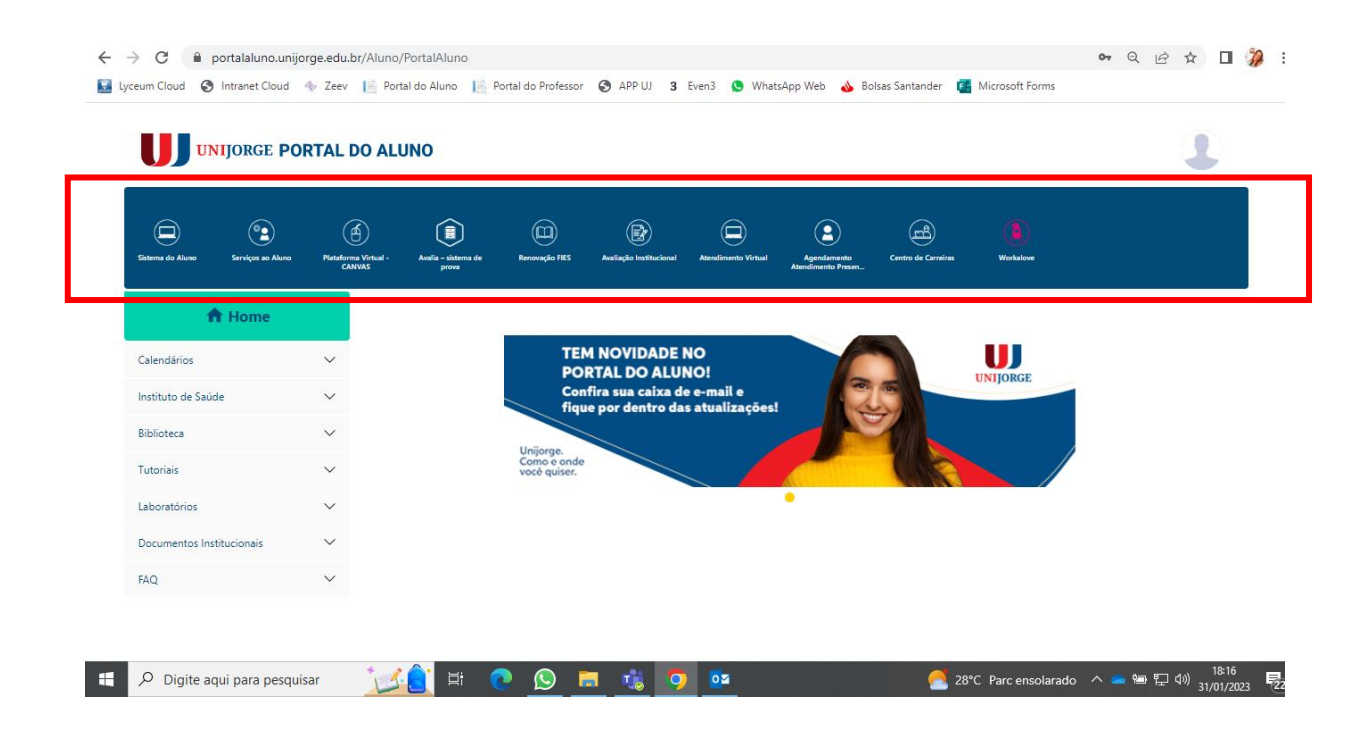

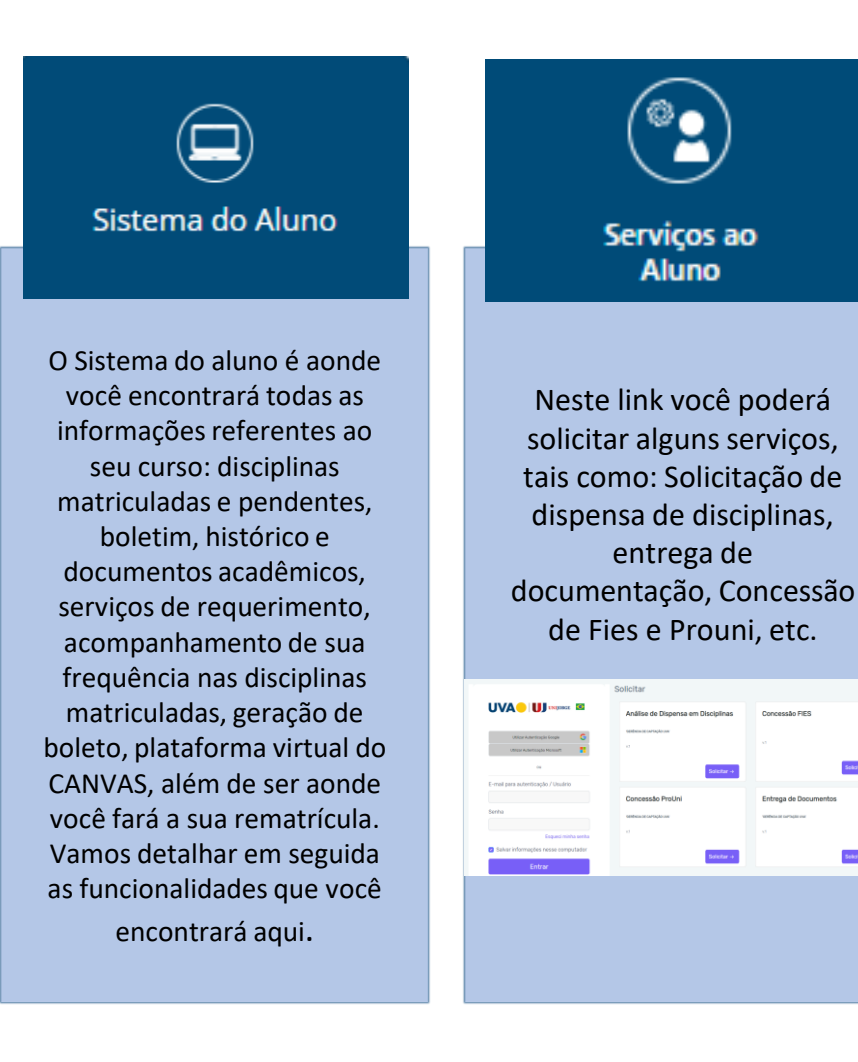

### **PORTAL DO ALUNO UNIJORGE** Barra de Ferramentas

Plataforma Virtual -**CANVAS** 

Aqui você poderá acessar o CANVAS, a sai plataforma de aprendizagem virtual, onde serão realizadas as aulas síncronas (para a modalidades Semipresencial) e atividades e fóruns das disciplinas EAD.

目 Avalia - sistema de prova

Este é o seu sistema de provas virtuais. Você deverá acessar nos períodos disponibilizados paras provas, informados na seu calendário acadêmico.

Na Plataforma de Pagamento você pode visualizar suas pendências financeiras e fazer a negociação das cobranças vencidas. Aqui você consegue inclusive fazer o parcelamento, com opções de pagamento no cartão de débito, crédito ou boleto.

Plataforma de

pagamento

Renovação FIES

Neste link você terá todas as informações sobre o seu financiamento, inclusive o cronograma de dilatação, transferência, suspensão e aditamento. Lembramos que os aditamentos são semestrais e obrigatórios para a manutenção do seu **FIES** 

Avaliação Institucional

Aqui você poderá responder às pesquisas realizadas pela Comissão Própria de Avaliação (CPA), que tem por objetivo identificar todos os pontos de melhorias institucionais para proporcionar uma experiência cada vez melhor para você. Ela acontece semestralmente e é MUITO importante a sua participação!

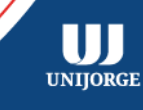

### **PORTAL DO ALUNO UNIJORGE** Barra de Ferramentas

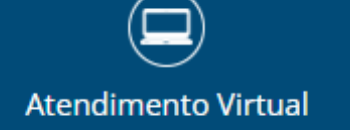

No atendimento virtual, você poderá entrar em contato com a UNIJORGE, sem necessidade do comparecimento presencial para tratar assuntos com a CEAT, Coordenação de Curso, Centro de Carreiras, Escritório Internacional, Persistência, etc. Registre sua solicitação e acompanhe o andamento da solicitação no sistema.

Agendamento **Atendimento Presencial** 

Caso deseje ser atendido presencial na Central de Atendimento, é necessário fazer um agendamento prévio de horário. Neste link, você poderá escolher o melhor dia e horário para fazer seu atendimento, sem atrapalhar a sua rotina!

O Centro de Carreiras é o núcleo institucional que irá orientá-lo na construção da sua trajetória profissional. Nele você conseguirá informações sobre estágio, desenvolvimento de carreira, além de ser responsável também pelas assinaturas dos termos de estágio. O atendimento é realizado através do atendimento virtual, onde poderá ter mais informações.

Centro de Carreiras

Workalove

O Workalove é a plataforma de empregabilidade da Unijorge. Através dela você terá acesso a mentoria de carreira online, trilhas de aprendizagem, eventos, cursos, vagas de estágio, emprego e trainee e muito mais. Acesse e faça seu cadastro!

崗

Eventos UI

Conheça e participe de todos os eventos realizados pela Unijorge. Você poderá acessar os eventos de cursos e institucionais que são ofertados ao longo do ano para aprimorar o seu aprendizado e também fortalecer as suas relações interpessoais.

UЛ

**UNIIORGE** 

#### **PORTAL DO ALUNO UNIJORGE** Menu Lateral

O Menu Lateral fica ao lado esquerdo do seu portal. Conheça um pouco as funcionalidades que estão disponíveis nesta área.

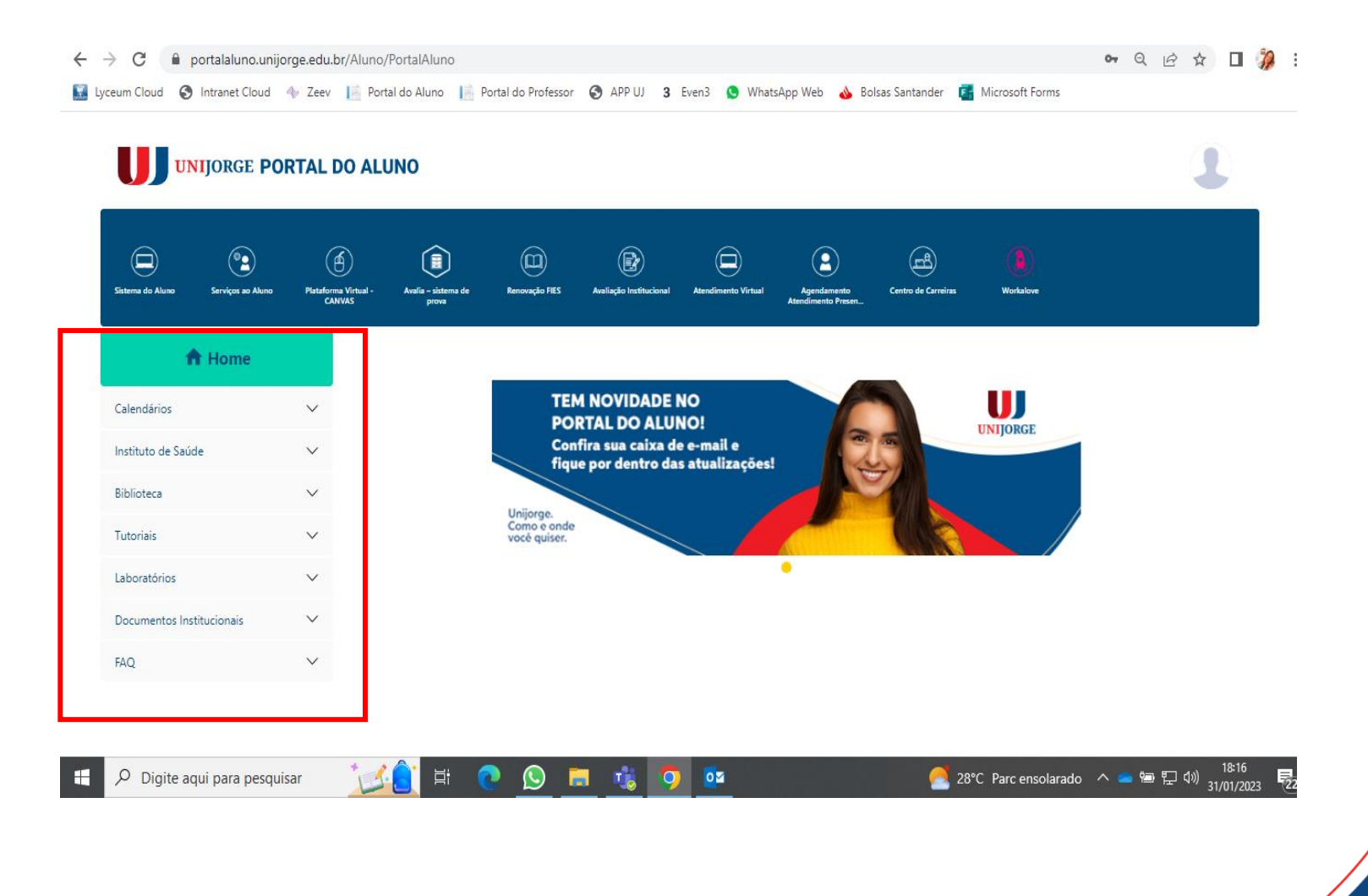

#### **PORTAL DO ALUNO UNIJORGE** Menu Lateral

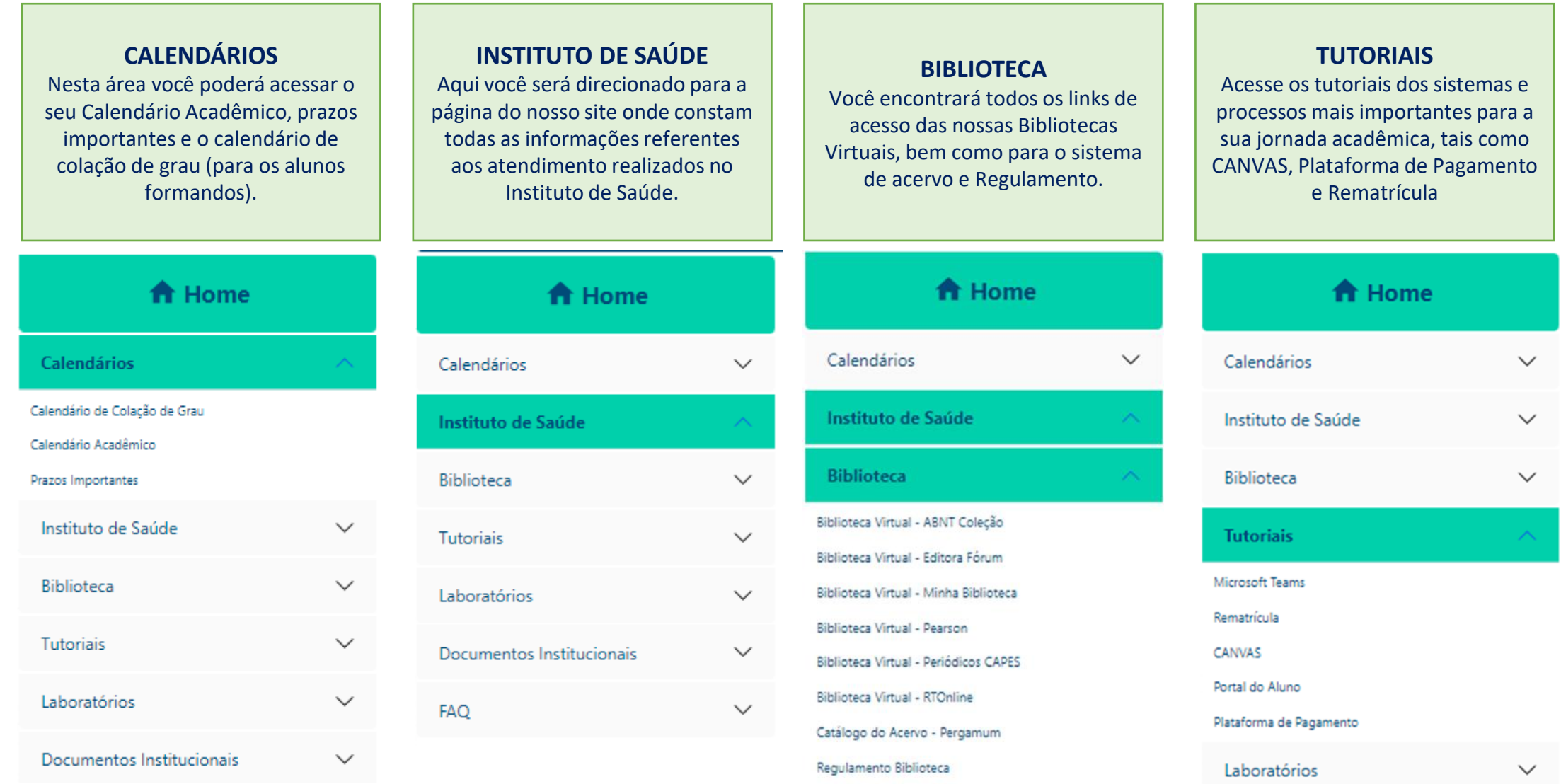

UJJ<sub>UNIJORGE</sub>

#### **PORTAL DO ALUNO UNIJORGE** Menu Lateral

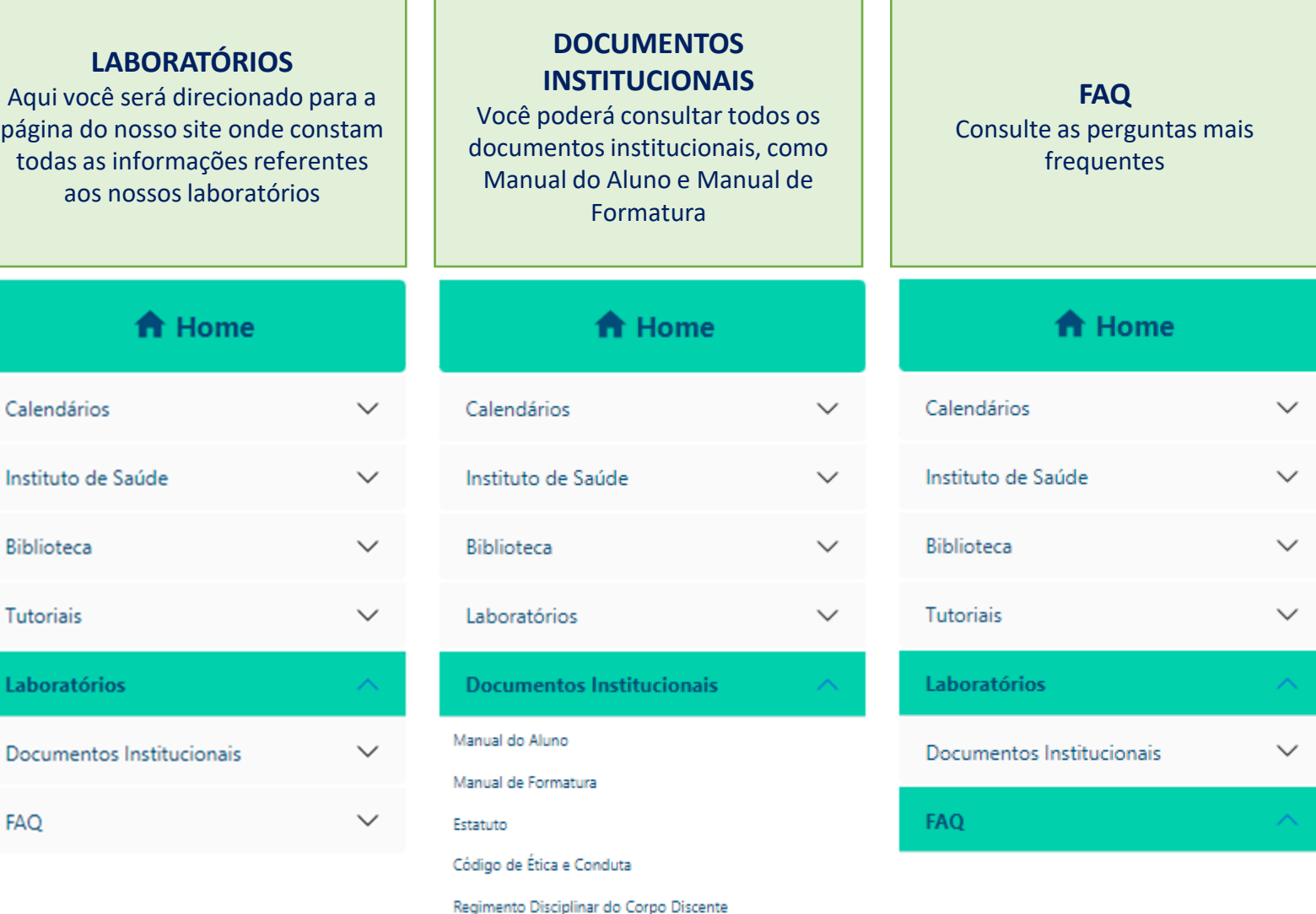

Normas e Procedimentos de Láurea Acadêmica

### **PORTAL DO ALUNO UNIJORGE** Barra de Ferramentas – Sistema do Aluno

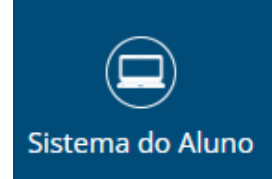

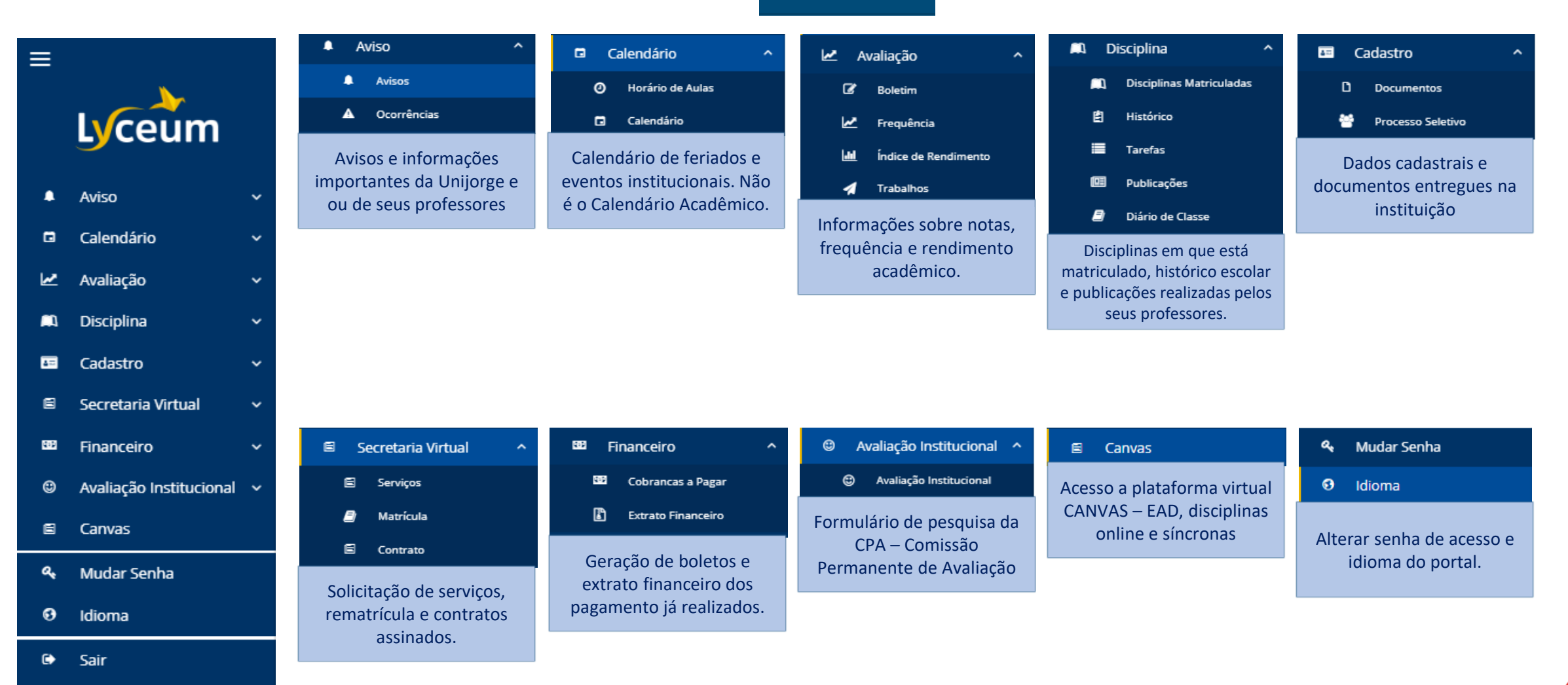

W **UNIJORGE** 

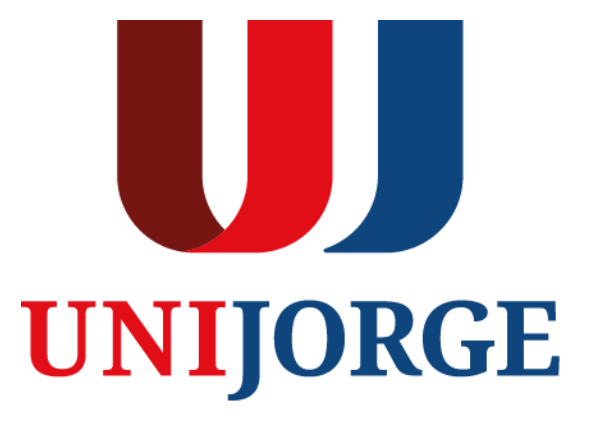

UNIJORGE.EDU.BR